# **SPIS TREŚCI**

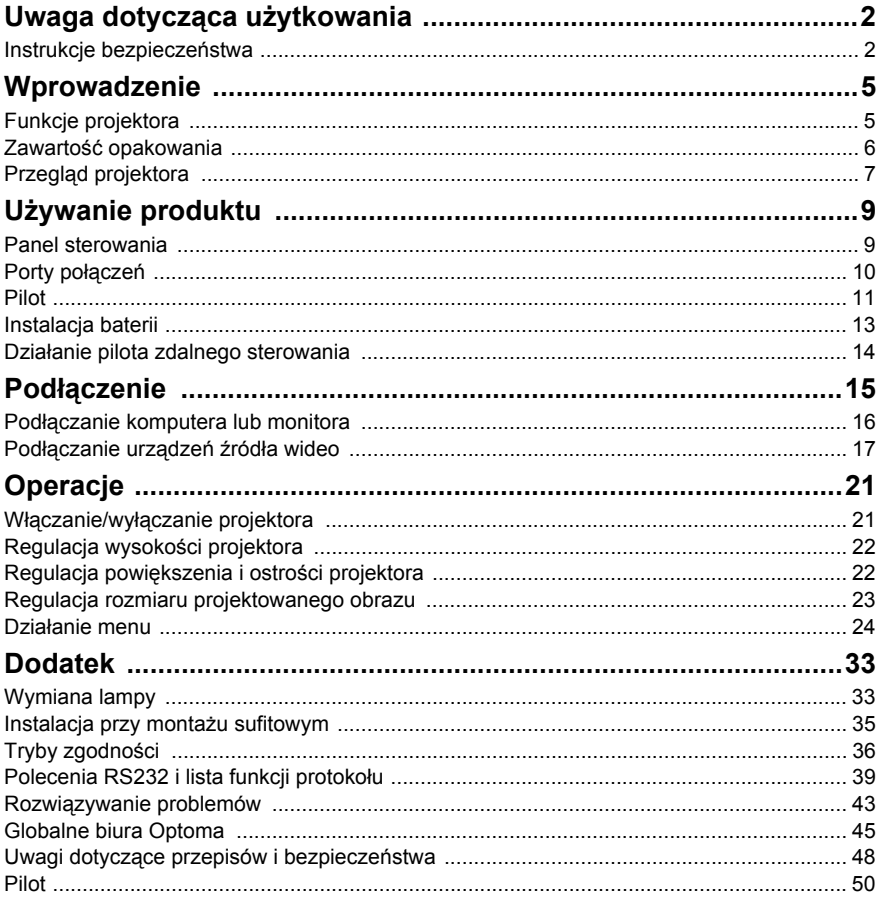

# <span id="page-1-0"></span>**Uwaga dotycząca użytkowania**

# <span id="page-1-1"></span>**Instrukcje bezpieczeństwa**

Przeczytaj wszystkie podane instrukcje przed rozpoczęciem używania projektora i zachowaj je do wykorzystania w przyszłości.

- 1. Przeczytaj instrukcje Należy przeczytać wszystkie instrukcje bezpieczeństwa i działania przed rozpoczęciem używania urządzenia.
- 2. Uwagi i ostrzeżenia Należy zastosować się do wszystkich uwag i ostrzeżeń w instrukcjach działania.
- 3. Czyszczenie Przed czyszczeniem należy odłączyć projektor od gniazdka ściennego. Do czyszczenia projektora należy używać wilgotnej szmatki. Nie należy używać środków czyszczących w płynie lub w aerozolu.
- 4. Akcesoria

Nie należy umieszczać urządzenia na niestabilnym wózku, stojaku lub stole. Produkt może upaść i ulec poważnemu uszkodzeniu. Plastykowe materiały pakujące (z projektora, akcesoriów i części opcjonalnych) należy trzymać poza zasięgiem dzieci, ponieważ ich połknięcie może spowodować śmierć przez zadławienie. Należy szczególnie uważać na małe dzieci.

5. Wentylacja

Projektor jest wyposażony w otwory wentylacyjne (wlot) i otwory wentylacyjne (wylot). Nie należy blokować tych szczelin, ani czegokolwiek umieszczać w ich pobliżu, w przeciwnym razie może utworzyć się ciepło, powodując pogorszenie jakości obrazu lub uszkodzenie projektora.

6. Ĺąródła zasilania Należy sprawdzić, czy napięcie zasilania urządzenia jest identyczne z napięciem dostępnym w lokalnej sieci.

#### 7. Naprawa

Nie należy próbować naprawiać tego projektora samodzielnie. Tylko wykwalifikowani pracownicy serwisu upoważnieni są do wykonywania wszelkich napraw.

8. Części zamienne

Gdy potrzebne są części zamienne należy używać części określonych przez producenta. Używanie nieautoryzowanych zamienników może spowodować pożar, porażenie prądem elektrycznym lub innne niebezpieczeństwa.

9. Kondensacja wilgoci Nigdy nie należy uruchamiać tego projektora natychmiast po przyniesieniu go z zimnego do ciepłego miejsca. Po narażeniu projektora na takie zmiany temperatury, na obiektywie i istotnych częściach może się utworzyć kondnsacja. Aby zapobiec możliwemu uszkodzeniu, nie należy używać projektora przez co najmniej 2 godziny po przeniesieniu go do miejsca o ekstremalnej temperaturze lub po nagłej zmianie temperatury.

### **Uwagi dotyczące przewodu zasilania prądem zmiennym**

Przewód zasilajacy musi spełniać wymagania krajów, gdzie będzie używany projektor. Należy sprawdzić na pokazanych poniżej rysunkach zgodność typu wtyczki prądu zmiennego i upewnić się, że używany jest prawidłowy przewód zasilający prądu zmiennego. Jeśli dostarczony przewód prądu zmiennego nie pasuje do gniazdka prądu zmiennego należy skontaktować się ze sprzedawcą. Ten projektor jest wyposażony we wtyczkę zasilania prądu zmiennego z uziemieniem. Należy sprawdzić, czy gniazdko pasuje do wtyczki. Nie należy demontować kołka uziemienia wtyczki. Aby zapobiegać zakłóceniom sygnału spowodowanym wahaniami napięcia zaleca się używanie źródła video, także wyposażonego we wtyczkę sieci zasilania prądem zmiennym z uziemieniem.

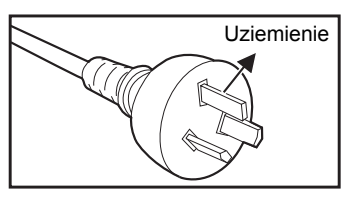

Dla Australii i Chin kontynentalnych

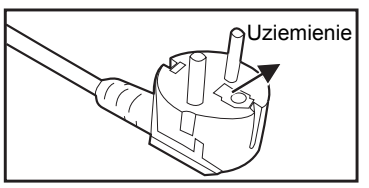

Dla Europy kontynentalnej

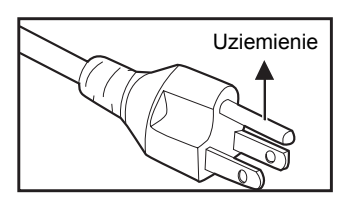

Dla USA i Kanady

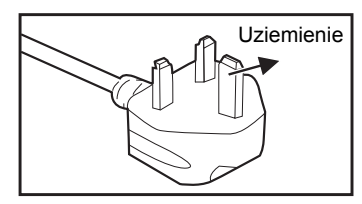

Dla Wielkiej Brytanii

# <span id="page-4-0"></span>**Wprowadzenie**

# <span id="page-4-1"></span>**Funkcje projektora**

Projektor posiada wysokiej jakości system optyczny i przyjazną dla użytkownika konstrukcję, co zapewnia niezawodność i łatwość użytkowania. Projektor oferuje następujące funkcje:

- Technologia single chip 0,55" Texas Instruments DLP<sup>®</sup>
- $SVGA (800 x 600 pikseli)$
- $XGA (1024 \times 768 \text{ oikseli})$
- $\blacksquare$  Zgodność z komputerami Macintosh®
- Zgodność z NTSC, PAL, SECAM i HDTV
- 15-pinowe złącze D-Sub do analogowych połączeń wideo
- Przyjazne dla użytkownika, wielojęzyczne menu ekranowe
- Zaawansowana elektroniczna korekcja keystone
- Złącze RS-232 do sterowania szeregowego

- *Informacje w tym podręczniku mogą zostać zmienione bez powiadomienia.*
- *Zabrania się powielania, transferu lub kopiowania wszystkich lub dowolnej części tego dokumentu bez wyraźnego, pisemnego pozwolenia.*

# <span id="page-5-0"></span>**Zawartość opakowania**

Po rozpakowaniu projektora należy sprawdzić, czy dostępne są wszystkie te komponenty:

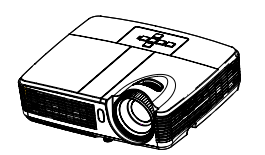

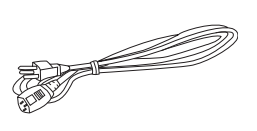

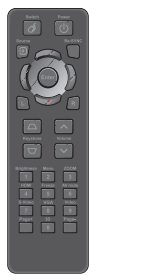

**Pilot zdalnego sterowania (podczerwień) i baterie (AAA \*2 szt.)**

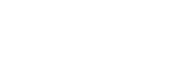

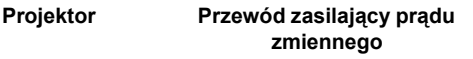

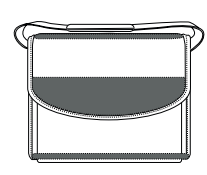

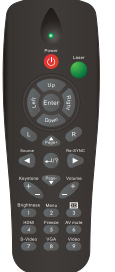

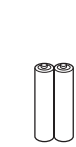

**Pilot zdalnego sterowania (podczerwień) i baterie (AAA \*2 szt.) dla niektórych regionów**

**Kabel VGA (D-SUB do D-SUB)** **Torba do przenoszenia (opcjonalna dla niektórych modeli)**

**Dokumentacja:**

**Podręcznik użytkownika Karta gwarancyjna Karta szybkiego uruchomienia Karta WEEE (wyłącznie dla EMEA)**

- *Informacje o gwarancji europejskiej, można uzyskać pod adresem www.optomaeurope.com*
- *Ze względu na różnice zastosowań dla każdego kraju, w niektórych regionach mogą być dostarczane odmienne akcesoria.*
- *Jeśli któregokolwiek elementu brakuje, jest uszkodzony lub, gdy urządzenie nie działa należy jak najszybciej skontaktować się z dostawcą.*
- *Należy zachować oryginalne pudełko opakowania i materiały pakujące; powinny one być dostępne na wypadek potrzeby przewiezienia urządzenia. Dla maksymalnego zabezpieczenia, urządzenie należy zapakować, tak jak było zapakowane fabrycznie.*

# <span id="page-6-0"></span>**Przegląd projektora**

### **Widok z przodu**

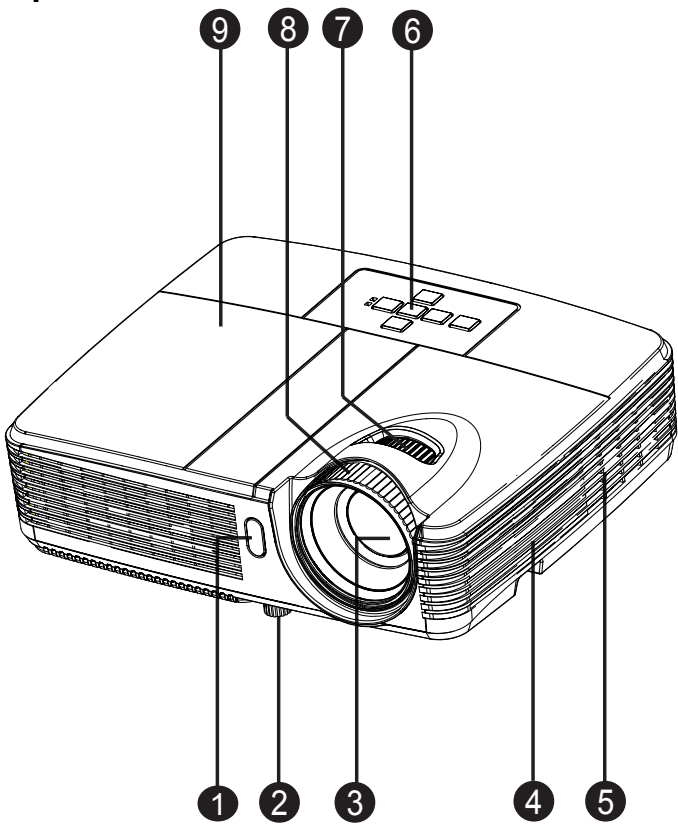

- **1** Przedni sensor podczerwieni c pilota zdalnego sterownia
- · Nóżka podnoszenia
- **3** Obiektyw projektora **byłach interval Domesta Brade** Pokrętło ostrości
- **a** Głośnik
- **9** Otwory wentylacyjne
- **e** Panel sterowania
- $\bullet$  Pokrętło powiększenia
- 
- **o** Osłona lampy

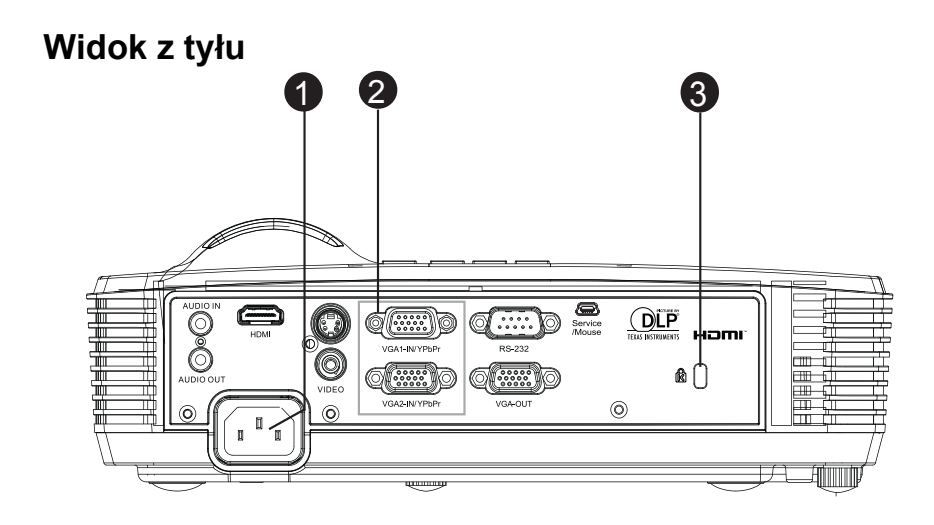

- **O** Gniazdo zasilania prądem zmiennym
- Porty połączeń (HDMI występuje wyłącznie w niektórych modelach) 2
- **3** Blokada Kensington

### **Widok z dołu**

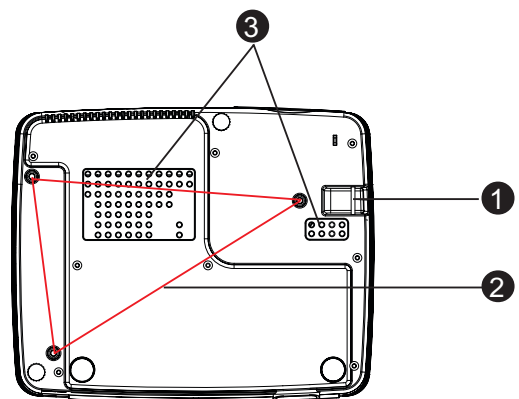

- **D** Listwa zabezpieczenia
- **a** Otwory montażu sufitowego
- **3** Otwory wentylacyjne

- *Ten projektor może być używany z zestawem do montażu sufitowego. Zestaw do montażu sufitowego nie znajduje się w opakowaniu.*
- *Skontaktuj się z dostawcą w celu uzyskania informacji o montażu sufitowym projektora.*

# <span id="page-8-0"></span>**Używanie produktu**

# <span id="page-8-1"></span>**Panel sterowania**

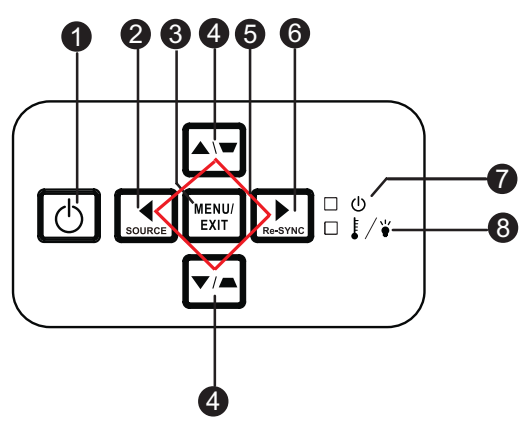

#### **Zasilanie** 1

Włączenie lub wyłączenie projektora.

#### **RÓDŁO** 2

Przełączanie pomiędzy sygnałami wejścia.

#### **MENU/ZAKOŃCZ** 3

Wyświetlanie lub zakończenie wyświetlania menu ekranowych.

#### **9 Trapez (** ▼ / <del>▲</del> )

Ręczna korekcja zniekształconych obrazów z powodu projekcji pod kątem.

#### **Cztery przyciski kierunkowe** 5

Użyj czterech przycisków kierunkowych do wyboru elementów lub do wykonania regulacji wybranego elementu.

#### **Re-SYNC** 6

Automatyczna synchronizacja projektora ze źródłem wejścia.

- **2 ZASILANIE** (Wskaźnik LED zasilania) Sprawdź "komunikaty wskaźnika LED".
- **3 TEMP/LAMP** (Wskaźnik LED temperatury/lampy) Sprawdź "komunikaty wskaźnika LED".

# <span id="page-9-0"></span>**Porty połączeń**

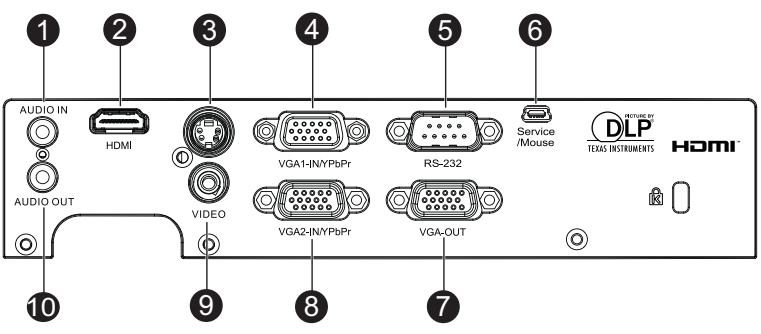

#### **WEJŚCIE AUDIO** 1

Do tego gniazda podłącza się wyjście audio z urządzenia wideo lub z komputera.

#### **HDMI (HDMI występuje wyłącznie w niektórych modelach)** 2

Do tego gniazda podłącza się wyjście HDMI z urządzenia wideo.

#### **S-VIDEO** 3

Do tego gniazda podłącza się wyjście S-Video z urządzenia wideo.

#### **VGA1-IN/YPbPr** 4

Do tego gniazda można podłączyć sygnał wejścia obrazu (analogowy RGB lub component).

#### **RS-232** 5

Podczas obsługi projektora przez komputer należy wykonć podłączenie przez port sterowania komputera RS-232C.

#### **Serwis/Mysz** 6

To złącze służy do aktualizacji firmware i do obsługi funkcji myszy.

#### **WYJŚCIE VGA** 7

Do podłączenia wyświetlacza komputera, itd.

#### **WEJŚCIE VGA2/YPbPr** 8

Do tego gniazda można podłączyć sygnał wejścia obrazu (analogowy RGB lub component).

#### **VIDEO** 9

Do tego gniazda podłącza się wyjście composite video z urządzenia video.

#### **WYJŚCIE AUDIO** 10

Podłączenie do głośnika lub innego urządzenia audio.

# <span id="page-10-0"></span>**Pilot**

**Przełącznik** 1

Przełączanie na tryb myszy, przy zamknięciu menu ekranowego.

**Ĺąródło** 2

Przełączanie pomiędzy sygnałami wejścia.

**Cztery przyciski kierunkowe** 3 Użyj czterech przycisków kierunkowych do wyboru elementów lub do wykonania regulacii wybranego elementu.

#### **Lewy przycisk myszy** 4 Po uaktywnieniu myszy, wykonywanie działania lewego przycisku myszy.

#### **∂** Trapez (△/▽)

Ręczna korekcja zniekształconych obrazów z powodu projekcji pod kątem.

#### **Jasność** 6

Wyświetlanie paska ustawień do regulacji jasności.

#### **Zamrożenie** 7

Zatrzymywanie wyświetlanego obrazu.

#### **HDMI** 8

Wyświetlanie sygnału HDMI. (Ta funkcja nie będzie działać, jeśli produkt nie posiada HDMI)

#### **S-Video** 9

Wyświetlanie sygnału S-Video.

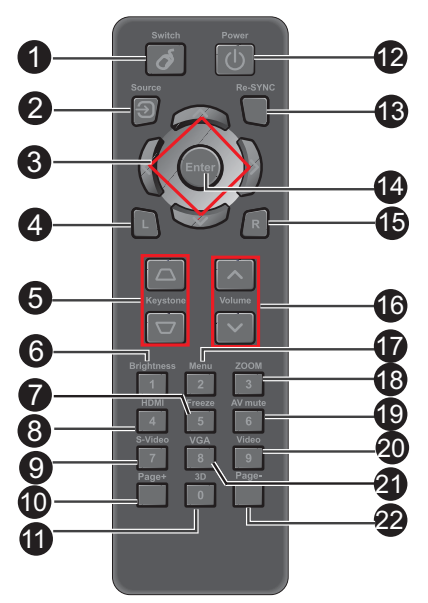

#### **Strona+** 10

Wykonywanie funkcji strona w górę, po uaktywnieniu myszy.

#### **3D** 11

Włączanie lub wyłączanie funkcji 3D.

#### **<sup>®</sup>** Zasilanie

Włączenie lub wyłączenie projektora.

#### **Re-SYNC** 13

Automatyczna synchronizacja projektora ze źródłem wejścia. **Enter** 14 Potwierdzone wybory.

- **Prawy przycisk myszy** 15 Po uaktywnieniu myszy, wykonywanie działania prawego przycisku myszy.
- **Głośność (/)** 16 Regulacja poziomu głośności.

**Menu** 17 Wyświetlanie menu ekranowych.

#### **POWIĘKSZENIE** 18

Powiększenie lub zmniejszenie rozmiaru wyświetlanego obrazu.

#### **Wyciszenie AV** 19

Tymczasowe odcięcie AV. Włączenie wyjścia dźwięku i obrazu, jest możliwe jedynie po ponownym naciśnięciu Wyciszenie AV. Po naciśnięciu dowolnych innych przycisków, obraz projekcji nie będzie normalny i na wyjściu nie będzie dźwięku.

**Wideo** 20

Wyświetlanie sygnału video.

#### **VGA** 21

Kolejne przełączanie źródła wejścia na VGA1 lub VGA2.

#### **Strona-**22

Wykonywanie funkcji strona w dół, po uaktywnieniu myszy.

### **Używanie pilota zdalnego sterowania zamiast myszy**

**Możliwość zdalnego sterowania komputerem daje większą elastyczność, podczas udostępniania prezentacji.**

- 1. Przed użyciem pilota zdlanego sterowania zamiast myszy komputera, podłącz projektor kablem USB do komputera PC lub do komputera notebook. Szczegółowe informacje znajdują się w części "Podłaczenie [komputera" na stronie 16](#page-15-1). 2. Ustaw sygnał wejścia na **VGA1** lub
- **VGA2**. 3. Naciśnij **Przełącznik** na pilocie
	- zdalnego sterowania w celu przełącznika na tryb myszy, przy zamkniętych menu ekranowych. Na ekranie pojawi się ikona, wskazując uaktywnienie trybu myszy.
- 4. Wykonaj przez pilota zdalnego sterowania wymagane od myszy operacje.
	- W celu przesuniecia kursora na ekranie, naciśnij  $\angle$   $\blacktriangledown$  /  $\blacktriangle$  / $\blacktriangleright$  .
	- W celu kliknięcia lewym przyciskiem, naciśnij **L**.
	- W celu kliknięcia prawym przyciskiem, naciśnij **R**.
	- Aby powrócić do normalnego trybu, ponownie naciśnij **Przełącz**.

# <span id="page-12-0"></span>**Instalacja baterii**

- 1. Otwórz pokrywę baterii w pokazanym kierunku.
- 2. Zainstaluj baterie według wskazań na diagramie wewnątrz wnęki.
- 
- 3. Zamknij pokrywę baterii.

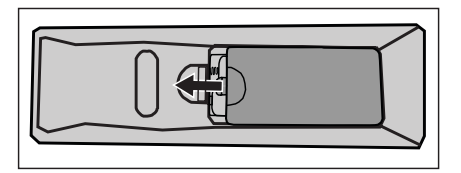

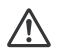

#### **Przestroga**

Jeżeli bateria zostanie wymieniona na baterię innego typu może to spowodować eksplozję baterii.

- ■Zużyte baterie należy usuwać zgodnie z instrukciami.
- ■Podczas wkładania baterii należy upewnić się, że złącza plus i minus są skierowane we właściwym kierunku.

- *Baterie należy trzymać poza zasięgiem dzieci. Przypadkowe połknięcie baterii, może spowodować śmierć .*
- *Baterie należy wyjąć z pilota, jeśli nie będzie on używany przez dłuższy czas.*
- *Nie należy wyrzucać zużytych baterii ze śmieciami domowymi. Zużyte baterie należy usuwać w sposób zgodny z lokalnymi przepisami.*
- *Nieprawidłowa wymiana baterii może spowodować ich wybuch. Podczas wymiany, wszystkie baterie należy wymienić na nowe.*
- *Baterii nie wolno wrzucać lub umieszczać blisko ognia lub wody, należy je trzymać w ciemym, chłodnym i suchym miejscu.*
- *Jeśli podejrzewa się przeciek baterii należy wytrzeć wyciek, a następnie włożyć nową baterię. Jeśli miejsce wycieku dotknie ciała lub ubrania miejsce to należy jak najszybciej wytrzeć.*

# <span id="page-13-0"></span>**Działanie pilota zdalnego sterowania**

Skieruj pilota zdalnego sterowania w sensor podczerwieni i naciśnij przycisk.

 Obsługa projektora z przodu

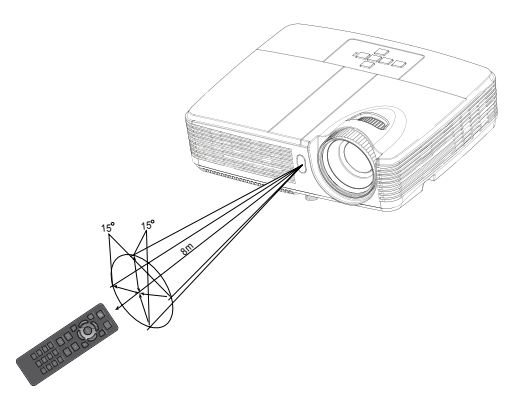

- *Pilot zdalnego sterowania może nie działać w silnym świetle słonecznym lub w innym silnym świetle, takim jak lampa jarzeniowa świecąca w sensor podczerwieni.*
- *Pilot zdalnego sterowania należy używać z takiego miejsca, gdzie jest widoczny sensor pilota zdalnego sterowania.*
- *Nie należy upuszczać lub potrząsać pilotem zdalnego sterowania.*
- *Nie należy trzymać pilota zdalnego sterowania w miejscach o nadmiernej temperaturze lub wilgotności.*
- *Nie należy dopuszczać do przedostania się do pilota zdalnego sterowania wody lub do ustawiania na nim mokrych obiektów.*
- *Nie należy demontować pilota zdalnego sterowania.*

# <span id="page-14-0"></span>**Podłączenie**

Podczas podłączania źródła sygnału do projektora należy sprawdzić, czy:

- 1. Wszystkie podłączane urządzenia są wyłączone.
- 2. Użyte są prawidłowe kable sygnałowe dla danego źródła.
- 3. Kable są pewnie podłączone.

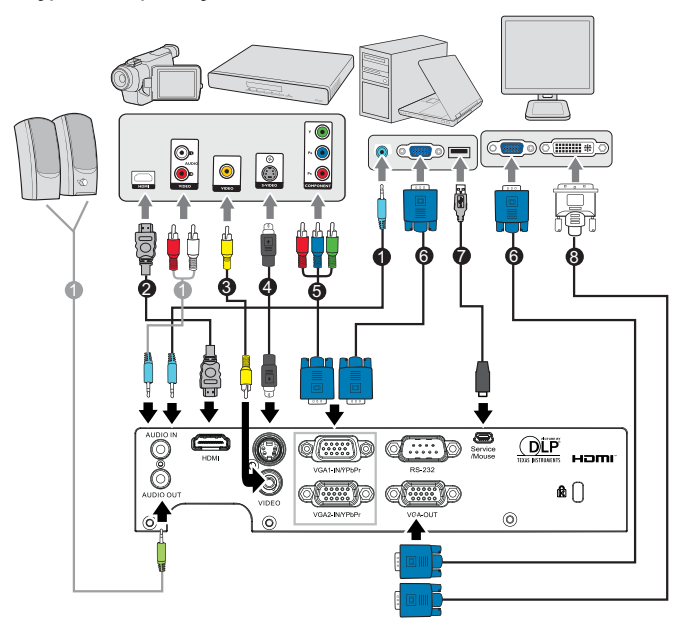

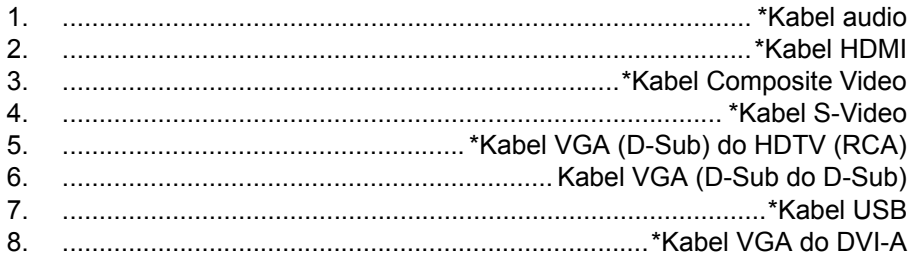

- *Ze względu na różnice zastosowań dla każdego kraju, w niektórych regionach mogą być dostarczane odmienne akcesoria.*
- *(\*) Opcjonalne akcesoria*

# <span id="page-15-0"></span>**Podłączanie komputera lub monitora**

### <span id="page-15-1"></span>**Podłączenie komputera**

Projektor został wyposażony w gniazdo wejścia VGA, które umożliwia podłączenie go zarówno do komputerów kompatybilnych z IBM®, jak i komputerów Macintosh®. Złącze do komputerów Mac jest wymagane, jeśli urządzenie jest podłączane do starszej wersij komputera Macintosh.

#### **Aby podłączyć projektor do komputera przenośnego lub stacjonarnego:**

- 1. Podłącz jeden koniec dołączonego kabla VGA do gniazda wyjścia D-Sub komputera.
- 2. Podłącz drugi koniec kabla VGA do gniazda wejścia projektora **WEJŚCIE VGA1/YPbPr** lub **WEJŚCIE VGA2/YPbPr**.
- **Ważne**
	- Wiele komputerów notebook, po podłączeniu do projektora nie włącza zewnętrznych portów wideo. Zazwyczaj zewnętrzny ekran można włączyć i wyłączyć kombinacją klawiszy, taką jak FN + F3 lub CRT/LCD. Znajdź na komputerze notebook przycisk funkcyjny, oznaczony CRT/LCD lub przycisk z symbolem monitora. Naciśnij jednocześnie przycisk FN i odpowiednio oznaczony klawisz funkcyjny. Sprawdź dokumentację komputera notebook, aby odszukać informację o kombinacji przycisków.

### **Podłączanie monitora**

Jeśli niezależnie od wyświetlania prezentacji na dużym ekranie istnieje potrzeba jej podglądu na osobnym monitorze, można podłączyć gniazdo sygnału wyjścia **WYJŚCIE VGA** projektora do zewnętrznego monitora za pomocą kabla VGA, zgodnie z instrukcjami poniżej:

#### **Aby podłączyć projektor do monitora:**

- 1. Podłącz projektor do komputera zgodnie z instrukcją w części "Podłą[czenie komputera" na stronie 16.](#page-15-1)
- 2. Podłącz odpowiedni kabel VGA (dołączony do zestawu) do gniazda wejściowego D-Sub monitora wideo. Lub, jeśli monitor wyposażony jest w gniazdo DVI, podłącz koniec DVI kabla VGA do DVI-A do gniazda DVI monitora wideo.
- 3. Podłącz drugi koniec kabla do gniazda **WYJŚCIE VGA** projektora.
- **Ważne**
	- Wyjście **WYJŚCIE VGA** działa jedynie, po podłączeniu do projektora **WEJŚCIE VGA1/YPbPr** lub **WEJŚCIE VGA2/YPbPr**.

# <span id="page-16-0"></span>**Podłączanie urządzeń źródła wideo**

Projektor można podłączyć do różnych źródeł wideo wyposażonych w jedno z poniższych gniazd wyjścia:

- **HDMI**
- Component Video
- S-Video
- Video (composite)

Należy podłączyć projektor do źródła wideo wykorzystując jedną z powyższych metod, z których każda oferuje inną jakość obrazu. Wybrana metoda zależeć będzie od dostępności odpowiednich gniazd w projektorze i urządzeniu wideo, zgodnie z opisem poniżej:

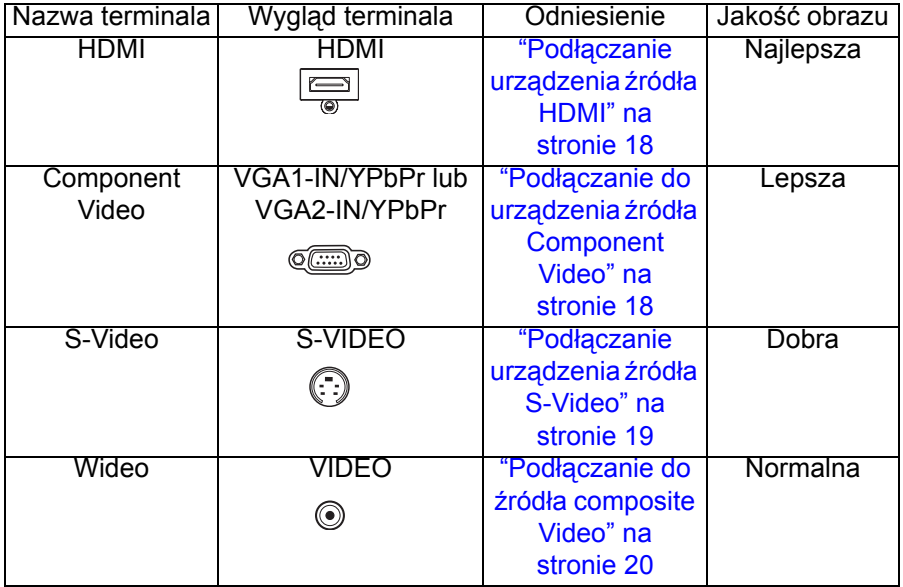

#### **Uwaga**

 *Nie wszystkie modele posiadają gniazdo wejścia HDMI, przed podłączeniem należy sprawdzić projektor*

## <span id="page-17-0"></span>**Podłączanie urządzenia źródła HDMI**

Sprawdź urządzenie źródła video i ustal, czy ma ono wolne gniazda wyjścia HDMI:

- Jeśli tak, kontynuuj wykonywanie procedury.
- Jeśli nie, ponownie wybierz metodę podłączenia urządzenia.

#### **Aby podłączyć projektor do urządzenia źródła HDMI:**

- 1. Podłącz jeden koniec kabla HDMI do gniazda wyjścia HDMI urządzenia źródła HDMI.
- 2. Podłącz drugi koniec kabla HDMI do gniazda **HDMI** projektora.

### <span id="page-17-1"></span>**Podłączanie do urządzenia źródła Component Video**

Sprawdź źródło sygnału wideo, aby upewnić się, że jest wyposażone w wolne gniazda wyjścia Component Video:

- Jeśli tak, kontynuuj wykonywanie procedury.
- Jeśli nie, ponownie wybierz metode podłaczenia urządzenia.

#### **Aby podłączyć projektor do źródła Component Video:**

- 1. Podłącz kabel VGA (D-Sub) do HDTV (RCA) z 3 wtyczkami RCA do gniazd wyjścia Component Video urządzenia źródła Video. Dopasuj kolory wtyczek gniazd: zielony do zielonego, niebieski do niebieskiego i czerwony do czerwonego.
- 2. Podłącz drugi koneic kabla (ze złączem typu D-Sub) do gniazda **WEJŚCIE VGA1/YPbPr** LUB **WEJŚCIE VGA2/YPbPr** projektora.
- **Ważne**
	- Jeśli wybrany obraz wideo nie jest wyświetlany po włączeniu projektora, a zostało wybrane prawidłowe źródło wideo, upewnij się, czy urządzenie wideo jest włączone i działa prawidłowo. Upewnij się także, czy są prawidłowo podłączone kable sygnałowe.

### <span id="page-18-0"></span>**Podłączanie urządzenia źródła S-Video**

Sprawdź, czy urządzenie wideo posiada wolne gniazdo wyjściowe S-Video:

- Jeśli tak, kontynuuj wykonywanie procedury.
- Jeśli nie, ponownie wybierz metodę podłączenia urządzenia.

#### **Aby podłączyć projektor do źródła S-Video:**

- 1. Podłącz jeden koniec kabla S-Video do wyjścia S-Video urządzenia wideo.
- 2. Podłącz drugi koniec kabla S-Video do gniazda wejścia sygnału **S-VIDEO** projektora.

#### **Ważne**

- Jeśli wybrany obraz wideo nie jest wyświetlany po właczeniu projektora, a zostało wybrane prawidłowe źródło wideo, upewnij się, czy urządzenie wideo jest włączone i działa prawidłowo. Upewnij się także, czy są prawidłowo podłączone kable sygnałowe.
- Jeśli już wykonano połączenie Component Video pomiędzy projektorem a tym źródłem sygnału S-Video przy pomocy połączeń Component Video, należy podłączyć to urządzenie poprzez S-Video, ponieważ pierwsze połączenie jest niepotrzebne i daje gorszą jakość obrazu. Szczegółowe informacje znajdują się w części "Podłą[czanie](#page-16-0)  urządzeń źródł[a wideo" na stronie 17](#page-16-0).

### <span id="page-19-0"></span>**Podłączanie do źródła composite Video**

Sprawdź urządzenie źródła wideo i określ, czy posiada ono wolne gniazda wyjścia composite Video:

- Jeśli tak, kontynuuj wykonywanie procedury.
- Jeśli nie, ponownie wybierz metodę podłączenia urządzenia.

#### **Aby podłączyć projektor do urządzenia źródła composite Video:**

- 1. Podłącz kabel wideo do gniazda wyjścia composite Video urządzenia źródła wideo.
- 2. Podłącz drugi koniec kabla Video do gniazda wejścia sygnału **VIDEO** projektora.
- **Ważne**
	- Jeśli wybrany obraz wideo nie jest wyświetlany po właczeniu projektora, a zostało wybrane prawidłowe źródło wideo, upewnij się, czy urządzenie wideo jest włączone i działa prawidłowo. Upewnij się także, czy są prawidłowo podłączone kable sygnałowe.
	- Z połaczenia composite Video można korzystać tylko wtedy, jeśli nie są dostepne wejścia Component Video i S-Video. Szczegółowe informacje znajdują się w części "Podłą[czanie urz](#page-16-0)ądzeń źródła [wideo" na stronie 17.](#page-16-0)

# <span id="page-20-0"></span>**Operacje**

# <span id="page-20-1"></span>**Włączanie/wyłączanie projektora**

### **Włączanie projektora:**

- 1. Wykonaj podłączenie przewodu zasilającego prądu zmiennego i kablowe połączenia sygnałowe urządzeń peryferyjnych.
- 2. Naciśnij  $\circlearrowleft$  w celu włączenia projektora. Przez około minutę projektor będzie się rozgrzewał.
- 3. Włącz źródło (komputer, notebook, DVD, itd.). Projektor automatycznie wykryje źródło.
	- Przy jednoczesnym podłączeniu do projektora wielu źródeł, naciśnij **RÓDŁO** na projektorze lub **ródło** na pilocie zdalnego sterowania, aby wybrać wymagany sygnał lub naciśnij wymagany przycisk sygnału na pilocie zdalnego sterowania.

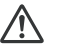

#### **Ostrzeżenie**

- Nigdy nie należy zaglądać w obiektyw, gdy jest włączona lampa. Może to spowodować obrażenia oczu.
- W punkcie ogniskowej koncentruje się wysoka temperatura. Nie należy umieszczać w pobliżu żadnego obiektu, aby uniknąć niebezpieczeństwa pożaru.

### **Wyłączanie projektora:**

- 1. Naciśnij  $\circledcirc$  w celu wyłączenia lampy projektora. Na ekranie pojawi się komunikat "Wyłączyć? Naciśnij przycisk zasilania.".
- 2. Naciśnij ponownie w celu potwierdzenia  $($ 
	- Wentylator bedzie kontynuował działanie w celu wykonania cyklu chłodzenia.
	- Gdy dioda LED świeci stałym niebieskim światłem, oznacza to, że projektor przeszedł do trybu oczekiwania.
	- Aby z powrotem włączyć projektor należy zaczekać na zakończenie przez projektor cyklu chłodzenia i przejście do trybu wstrzymania. Po przejściu do trybu wstrzymania, wystarczy nacisnąć  $\Diamond$ , aby ponownie uruchomić projektor.
- 3. Odłącz przewód zasilający prądu zmiennego od gniazdka elektrycznego i od projektora.
- 4. Nie należy włączać projektora zaraz po wyłączeniu zasilania.

# <span id="page-21-0"></span>**Regulacja wysokości projektora**

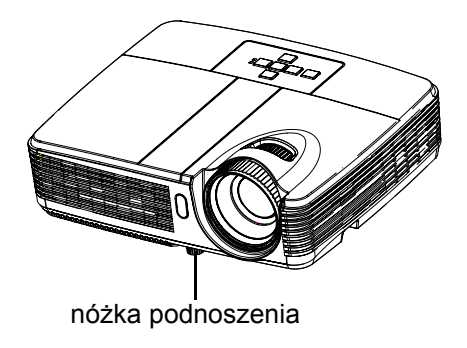

Projektor jest wyposażony w nóżkę podnoszenia do regulacji wysokości obrazu. Aby podnieść lub obniżyć obraz, obróć nóżkę podnoszenia w celu dokładnej regulacji wysokości.

#### **Uwaga**

 *Aby uniknąć uszkodzenia projektora, przed umieszczeniem projektora w torbie do przenoszenia należy sprawdzić, czy nóżka podnoszenia jest całkowicie cofnięta.*

## <span id="page-21-1"></span>**Regulacja powiększenia i ostrości projektora**

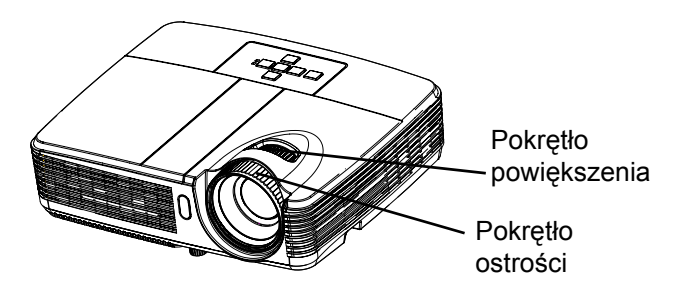

- 1. Ustaw ostrość obrazu za pomocą pierścienia ostrości. Do ustawienia ostrości zaleca się użycie nieruchomego obrazu.
- 2. Wyreguluj wielkość obrazu obracając pokrętło powiększenia.

# <span id="page-22-0"></span>**Regulacja rozmiaru projektowanego obrazu**

Sprawdź wykres i tabelę poniżej, aby określić rozmiar ekranu i odległość projekcji.

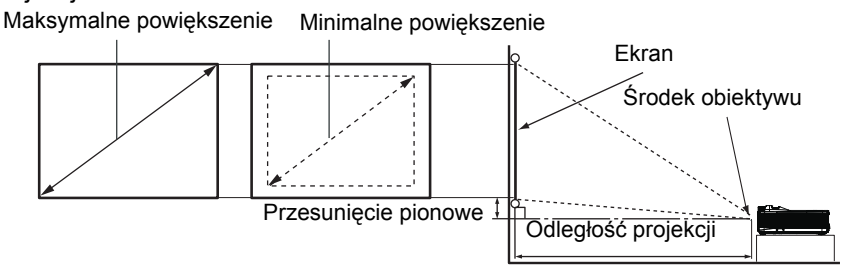

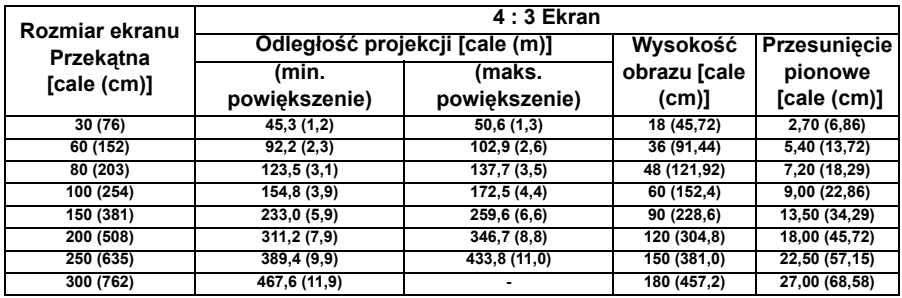

- *Ustaw projektor w pozycji poziomej; inne pozycje mogą powodować gromadzenie się ciepła i uszkodzenie projektora.*
- *Zachowaj odległość 30 cm lub więcej pomiędzy bokami projektora.*
- *Nie należy używać projektora w zadymionych miejscach. Na krytycznych częściach może osadzać się dym i spowodować uszkodzenie lub pogorszenie działania projektora.*
- *Należy skonsultować z dostawcą specjalne instalacje, takie jak zawieszenie pod sufitem.*

# <span id="page-23-0"></span>**Działanie menu**

Projektor posiada wielojęzyczne menu ekranowe, które umożliwia wykonanie regulacji obrazu i zmianę różnych ustawień.

### **Jak używać**

- 1. Naciśnij **MENU** na projektorze lub **Menu** na pilocie zdalnego sterowania, aby wyświetlić menu OSD.
- 2. Po wyświetleniu OSD, użyj ▲/ ▼ do wyboru dowolnej funkcji w menu głównym.
- 3. Po wybraniu wymaganego elementu menu głównego, naciśnij  $\blacktriangleright$ , aby przejść do podmenu w celu ustawienia funkcji.
- 4. Użyj  $\triangle$ / v, aby wybrać wymagany element i wyregulwoać ustawienia  $przez \blacktriangleleft / \blacktriangleright$ .
- 5. Naciśnij **MENU** na projektorze lub **Menu** na pilocie zdalnego sterowania, aby powrócić do menu głównego.
- 6. Aby opuścić OSD, ponownie naciśnij **MENU** na projektorze lub **Menu** na pilocie zdalnego sterowania. Nastąpi zamknięcie menu OSD, a projektor automatycznie zapisze nowe ustawienia.

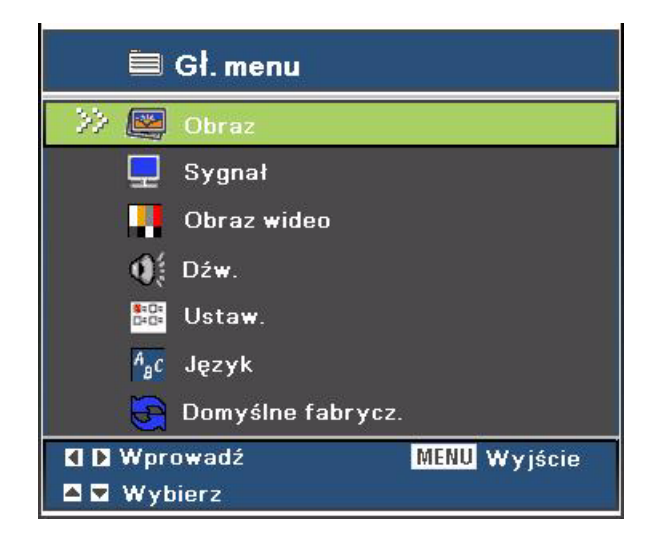

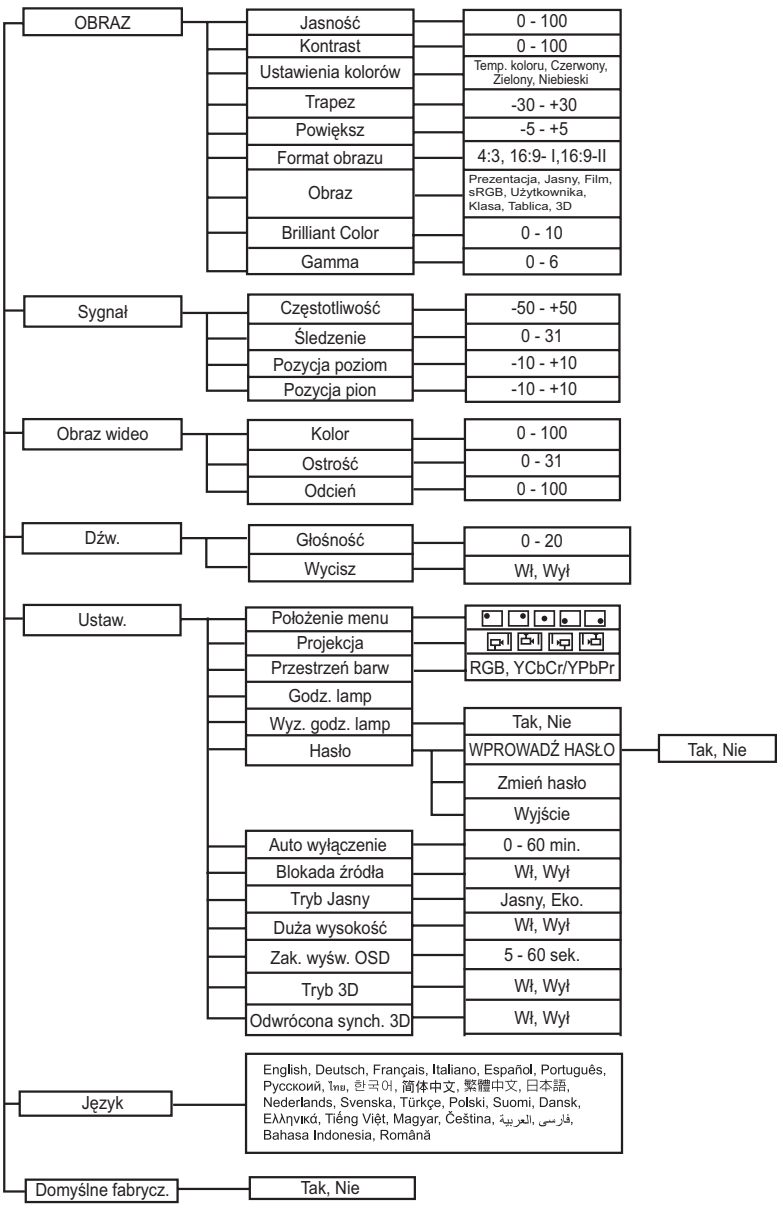

# **Obraz**

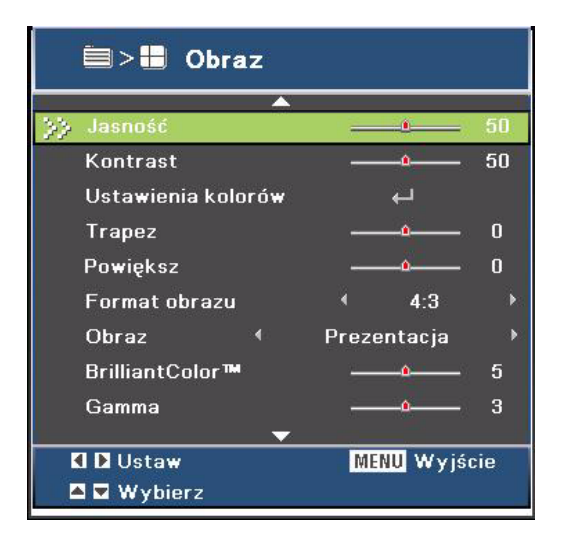

#### **Jasność**

Rozjaśnienie lub przyciemnienie obrazu.

#### **Kontrast**

Ustawienie różnicy pomiędzy jasnymi i ciemnymi miejscami.

#### **Ustawienia kolorów**

Regulacja temperatury barwowej Przy wyższej temperaturze ekran wygląda chłodniej; przy niższej temperaturze ekran wygląda cieplej. Po wybraniu "Użytkownika", można zmienić intensywność każdego z 3 kolorów (Czerwony, Zielony, Niebieski) w celu dostosowania temperatury barwowej.

#### **Trapez**

Ręczna korekcja zniekształconych obrazów z powodu projekcji pod kątem.

#### **Powiększ**

Powiększanie i zmniejszanie obrazów.

#### **Format obrazu**

Użyj tej funkcji do wyboru wymaganego współczynnika proporcji. Dla modeli SVGA:

- ródło wejścia 4:3 zostanie przeskalowane do 800 x 600.
- 16:9-I: ródło wejścia zostanie przeskalowane do 800 x 450.
- 16:9-II: ródło wejścia zostanie przeskalowane do 800 x 480 (pokazuje 800 x 600).

Dla modeli XGA:

- ródło wejścia 4:3 zostanie przeskalowane do 1024 x 768.
- 16:9-I: ródło wejścia zostanie przeskalowane do 1024 x 576.
- 16:9-II: ródło wejścia zostanie przeskalowane do 1024 x 614 (pokazuje 1024 x 768).

#### **Obraz**

Dostępnych jest wiele fabrycznych ustawień wstępnych, zoptymalizowanych dla różnych typów obrazów.

- **Prezentacja: Dla komputera lub notebooka.**
- Jasny: Do jasnego środowiska.
- Film: Do kina domowego.
- sRGB: Dla standardowych kolorów PC.
- Użytkownika: Zapamiętanie ustawień użytkownika.
- Klasa: Do projekcji w klasie szkolnej.
- Czar. tabl.: Do projekcji na ekranie typu czarna tablica.
- 3D: Do ogladania wideo 3D.

#### **BrilliantColor**

Regulacja wartości Brilliant Color w celu rozszerzenia zakresu ekspozycji i detali ostrości w celu uzyskania wolnych od ziarna obrazów.

#### **Gamma**

Efekt reprezentacji ciemnej scenerii. Przy wyższej wartości gamma, ciemna sceneria wygląda jaśniej.

#### **Uwaga**

*W ekonomicznym trybie oczekiwania (<1W), nie działa VGA i przelotowe złącze audio.*

# **Sygnał**

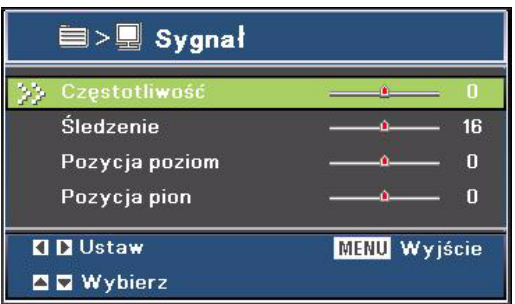

#### **Częstotliwość**

Regulacja taktowania projektora w stosunku do komputera.

#### **Śledzenie**

Regulacja fazy projektora w stosunku do komputera.

#### **Pozycja poziom (Pozycja pozioma)**

Regulacja obrazu w lewo lub w prawo w obrębie obszaru projekcji.

#### **Pozycja pion (Pozycja pionowa)**

Regulacja obrazu w górę lub w dół w obrębie obszaru projekcji.

### **Obraz wideo**

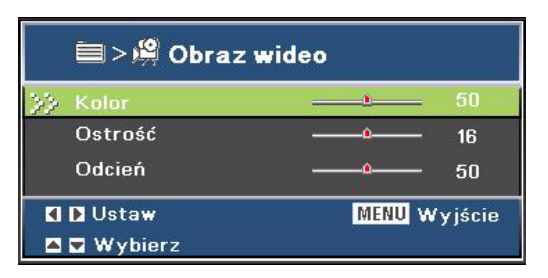

#### **Kolor**

Regulacja obrazu video z czarno-białego do w pełni nasyconych kolorów.

#### **Ostrość**

Wyostrzenie lub zmiękczenie obrazu.

#### **Odcień**

Przełączenie kolorów w kierunku czerwonego lub zielonego.

### **Dźw.**

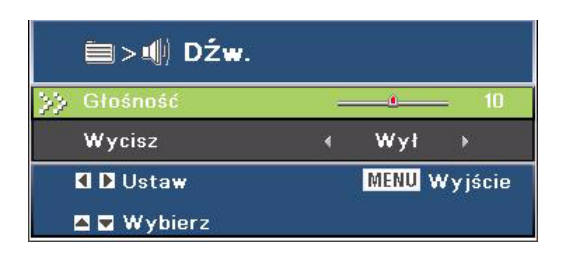

#### **Głośność**

Regulacja poziomu głośności.

#### **Wycisz**

Tymczasowe odcięcie dźwięku.

### **Ustaw.**

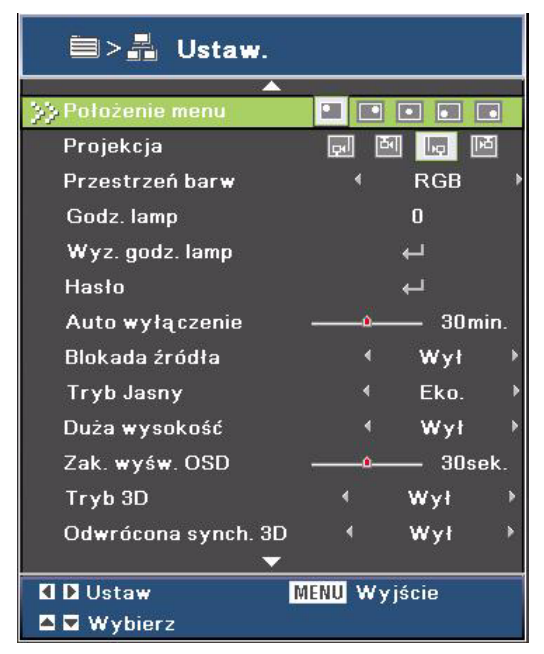

#### **Położenie menu**

Wybór lokalizacji menu na wyświetlonym ekranie.

#### **Projekcja**

Regulacja obrazu w celu dopasowania orientacji projektora: prosto lub dołem w górę, z przodu lub z tyłu ekranu. Odpowiednio zamiana lub odwrócenie obrazu.

#### **Przestrzeń barw**

Wybór odpowiedniego typu matrycy kolorów, spośród RGB,YCbCr/YPbPr.

#### **Godz. lamp**

Wyświetlenie pozostałego czasu działania filtra (w godzinach).

#### **Wyz. godz. lamp**

Wyzerowanie godzin lampy na 0 godzin.

#### **Hasło**

Ustawienie lub zmiana hasła. Po dodaniu funkcji hasła, projekcja obrazu po włączeniu projektora będzie wymagała wprowadzenia wstępnie ustawionego hasła. Domyślna wartość kodu hasła to **"W prawo-W lewo-W dół-W górę"** (pierwsze uruchomienie).

#### **Auto wyłączenie**

Ustawienie odstępu czasu odliczania timera. Przy braku wysyłanego do projektora sygnału, nastąpi uruchomienie licznika odliczania. Następnie, po zakończeniu odliczania, projektor automatycznie wyłączy się (w minutach).

#### **Blokada źródła**

- Wł.: Projektor wyszuka specyficzny port połączenia.
- Wył.: Po utraceniu bieżącego sygnału wejścia, projektor wyszuka inne sygnały.

#### **Tryb Jasny**

- EKO.: Wybierz "EKO." w celu przyciemnienia lampy projektora, co spowoduje obniżenie zużycia energii i wydłużenie żywotności lampy do 120%.
- Jasny: Wybierz "Jasny", aby zwiększyć jasność.

#### **Duża wysokość**

Funkcji tej należy używać do umożliwienia stałego działania wentylatora z pełną szybkością, aby uzyskać prawidłowe chłodzenie wentylatora na dużej wysokości.

#### **Zak. wyśw. OSD**

Czas wyświetlania menu OSD (przy czasie bezczynności liczonym w sekundach).

#### **Tryb 3D**

- Wł.: Właczenie funkcii Tryb 3D.
- Wył.: Wyłaczenie funkcii Tryb 3D.

Po ustawieniu Synch. 3D na "Wł", wymagane ustawienia dla źródła wejścia lub urządzenia nadawania, są następujące:

- 1. Dla źródła wejścia S-VIDEO i VIDEO, wymagany typ sygnału to NTSC (60).
- 2. Dla źródła wejścia komputera, wymagania dotyczące sprzętu i oprogramowania, to system operacyjny Windows 7, wideo 3D i profesjonalny program odtwarzacza wideo 3D. Częstotliwość wyjścia komputera powinna wynosić 120Hz, a karta wyświetlania powinna być modelem nowszym niż NVIDIA 9800.

#### **Odwrócona synch. 3D**

- Wł.: Odwrócenie zawartości lewei i prawei ramki.
- Wył.: Domyślna zawartość ramki.

# **Język**

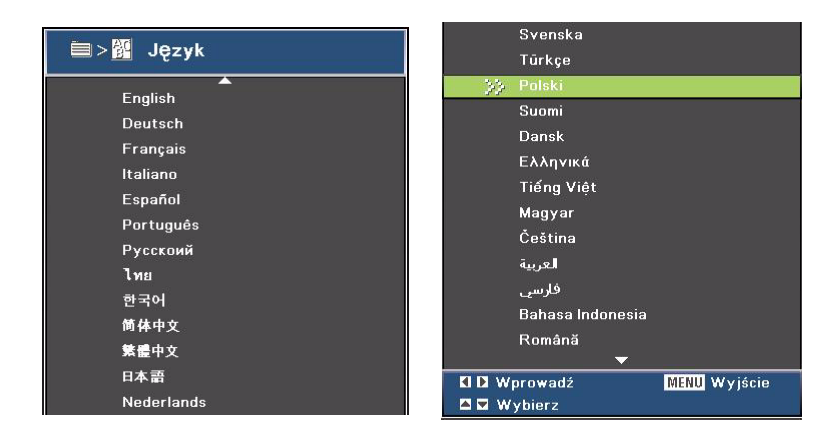

Wybór języka używanego przez menu ekranowe.

### **Domyślne fabrycz.**

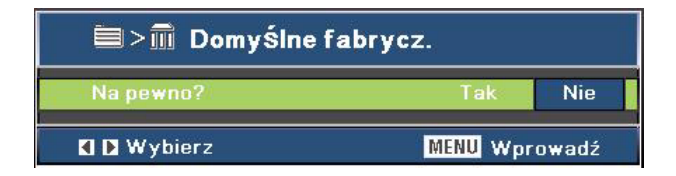

Przywrócenie domyślnych ustawień fabrycznych.

# <span id="page-32-0"></span>**Dodatek**

# <span id="page-32-1"></span>**Wymiana lampy**

Ponieważ projektor długo pracuje, jego jasność stopniowo się zmniejsza, a lampa staje się bardziej podatna na pęknięcie. Zalecamy wymianę lampy, jeśli pojawi się komunikat z ostrzeżeniem. Nie należy próbować wymieniać lampy samodzielnie. W celu wymiany należy skontaktować się z wykwalifikowanym personelem serwisu.

- *Zaraz po wyłączeniu projektora lampa jest bardzo gorąca. Jej dotknięcie może spowodować poparzenie palców. Podczas wymiany lampy należy zaczekać co najmniej 45 minut na jej ostygnięcie.*
- *Nigdy nie należy doytkać szkła lampy. Nieprawidłowa obsługa lampy, włącznie z dotykaniem szkła, może spowodować jej eksplozję.*
- *Żywotność lampy zależy od konkretnej lampy i od miejsca jej używania. Nie gwarantuje się takiej samej żywotności każdej lampy. Niektóre lampy mogą ulec awarii lub zakończyć swoją*
- przydatność wcześniej niż inne, podobne lampy.<br>■ Lampa może eksplodować w wyniku wibracji, drgań lub zużycia wynikającego z *długotrwałego używania przy zbliżaniu się lampy do końca przydatności. Niebezpieczeństwo eksplozji zależy od środowiska lub warunków używania projektora i lampy.*
- *Podczas mocowania lub odłączania lampy należy zakładać rękawice ochronne i okulary.*
- *Częste cykle włączania wyłączania, mogą uszkodzić lampę i skrócić czas jej przydatności. Należy zaczekać około 5 minut na wyłączenie projektora po włączeniu zasilania.*
- *Nie należy używać lampy w pobliżu papieru, szmat lub innego palnego materiału, ani przykrywać jej takimi materiałami.*
- *Nie należy używać lampy w atmosferze z palnymi substancjami, takimi jak rozpuszczalnik.*
- *Podczas używania lampy w atmosferze zawierającej tlen (w powietrzu) należy dokładnie wywietrzyć miejsce lub pomieszczenie. Wdychanie ozonu może spowodować bóle głowy, mdłości, omdlenia i inne symptomy.*
- *W lampie znajduje się nieorganiczna rtęć. Jeśli lampa pęknie, rtęć z lampy może wydostać się na zewnątrz. Aby uniknąć wdychania oparów rtęci, jeśli lampa stłucze się należy bezzwłocznie opuścić to miejsce i wentylować je przez co najmniej 30 minut. W przeciwnym razie wdychanie może być szkodliwe dla zdrowia użytkownika.*
- 1. Wyłączenie projektora.
- 2. Po zainstalowaniu projektora pod sufitem, zdejmij go
- 3. Odłącz przewód zasilający.
- 4. Odkręć śrubę z boku pokrywy lampy. 1
- 5. Zdejmij pokrywę. 2
- 6. Poluzuj śruby modułu lampy. 3
- 7. Podnieś uchwyt i wyjmij moduł. 4
- 8. Włóż do projektora nowy moduł lampy i dokręć śruby.
- 9. Załóż ponownie pokrywę lampy i dokręć śrubę.
- 10. Włącz projektor. Jeśli po rozgrzaniu lampa nie uruchamia się, spróbuj przeinstalować lampę.
- 11. Wyzeruj godziny lampy. Sprawdź menu "**Ustaw. > Wyz. godz. lamp**".

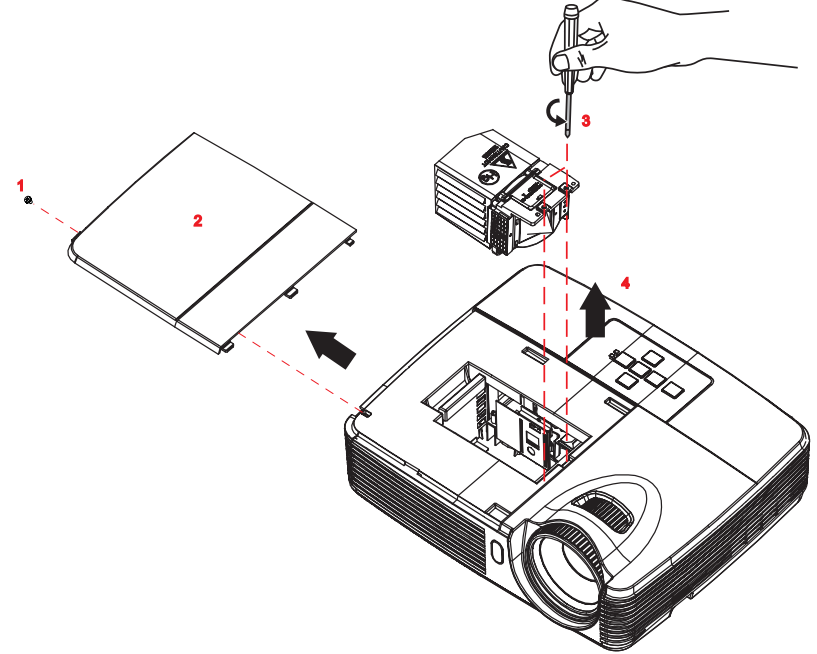

- *Zużytą lampę należy usunąć w sposób zgodny z lokalnymi przepisami.*
- Upewnii się, że śruby sa dokrecone prawidłowo. Niedokrecenie śrub do końca może *spowodować obrażenia lub wypadki.*
- *Ponieważ lampa jest wykonana ze szkła należy uważać, aby nie upuścić urządzenia i nie zarysować szkła.*
- *Nie należy używać ponownie starej lampy. Może to spowodować jej eksplozję.*
- *Przed wymianą lampy należy upewnić się, że projektor jest wyłączony i odłączyć przewód zasilający prądu zmiennego.*
- *Nie należy używać projektora ze zdjętą pokrywą lampy.*

# <span id="page-34-0"></span>**Instalacja przy montażu sufitowym**

- 1. Aby zapobiec uszkodzeniu projektora należy używać zestaw do montażu sufitowego Optoma.
- 2. Aby używać zestaw do montażu sufitowego strony trzeciej należy upewnić się, że śruby uzywane do mocowania zestawu do projektora, spełniają następujące specyfikacje:
- $\blacksquare$  Typ śruby: M4\*3
- Maksymalna długość śruby: 8mm
- Minimalna długość śruby: 6mm

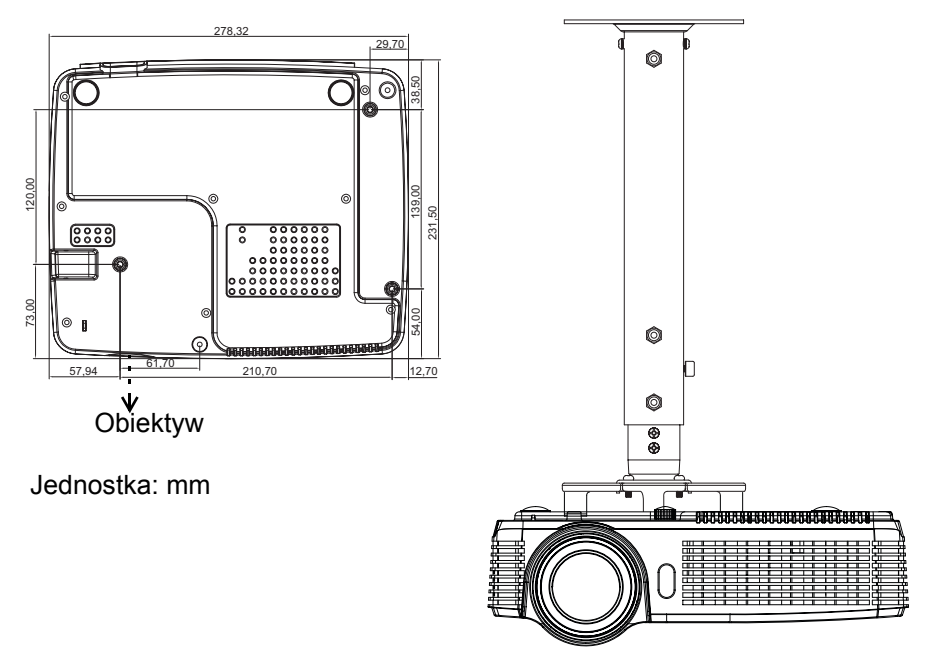

#### **Uwaga**

 *Należy pamiętać, że uszkodzenie spowodowane nieprawidłową instalacją spowodują utratę gwarancji.*

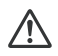

#### **Ostrzeżenie**

1.Po zakupieniu zestawu do montażu sufitowego od innej firmy należy sprawdzić, czy stosowane są śruby prawidłowego rozmiaru. Rozmiar śruby zależy od grubości płyty montażowej.

2.Należy zachować co najmniej 10 cm odstęp pomiędzy sufitem, a spodem projektora.

3.Należy unikać instalowania projektora w pobliżu źródła ciepła.

# <span id="page-35-0"></span>**Tryby zgodności**

# **Komputer:**

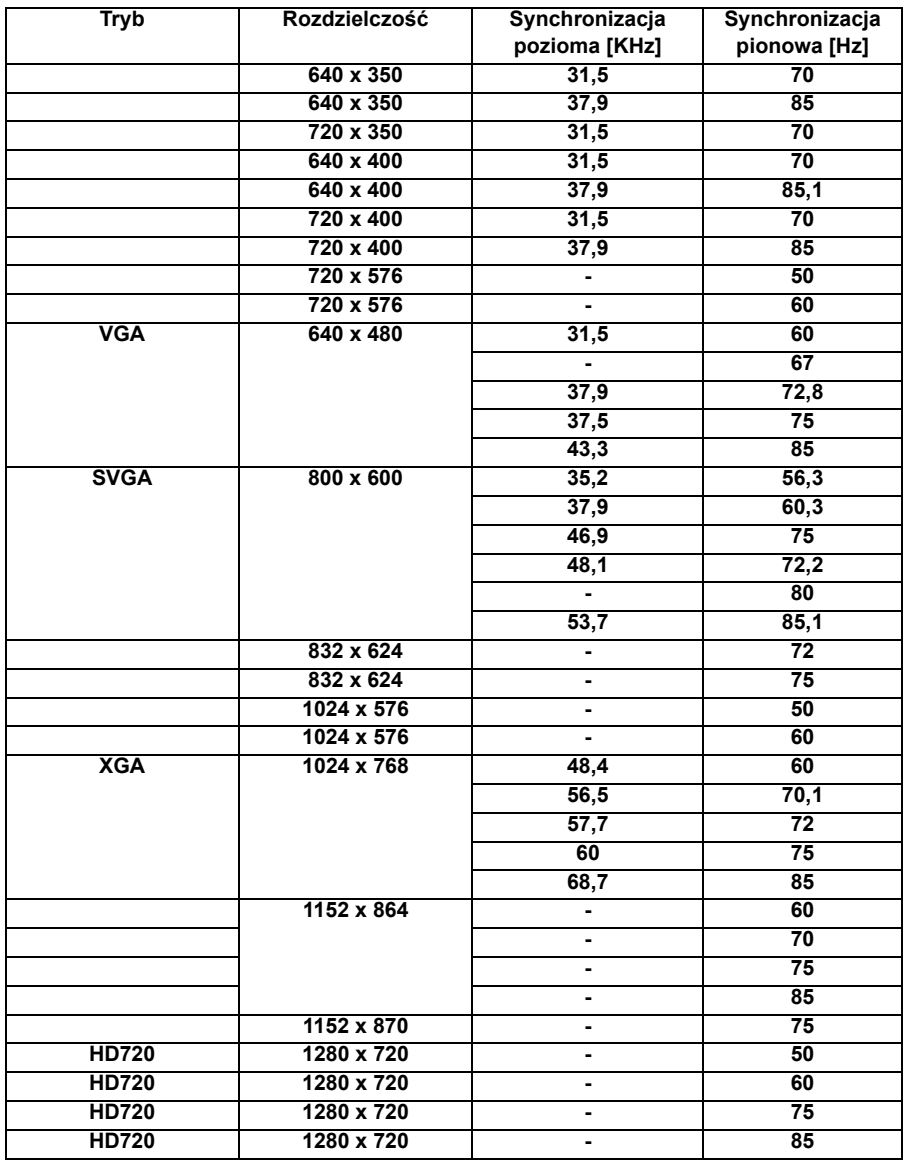

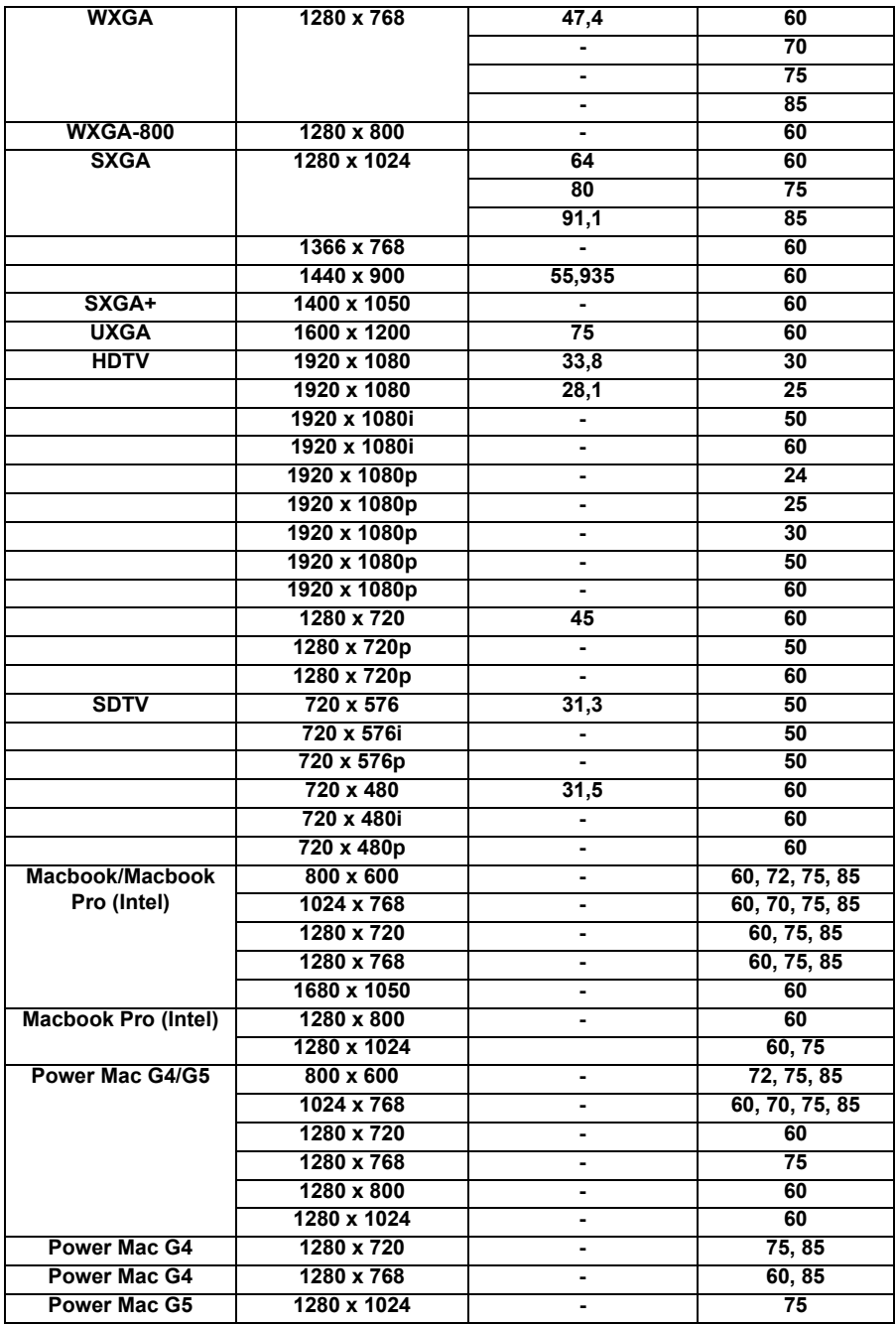

### **Wideo:**

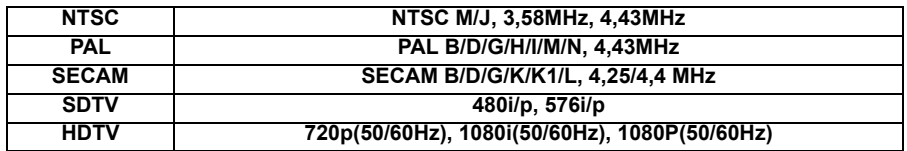

# <span id="page-38-0"></span>**Polecenia RS232 i lista funkcji protokołu**

### **Przydział pinów RS232**

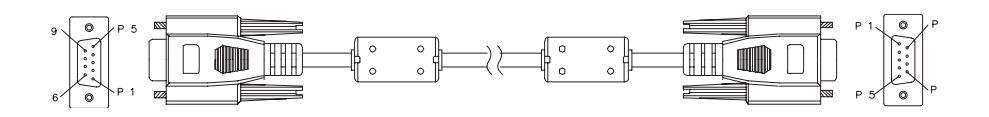

#### **9 pinowy D-Sub**

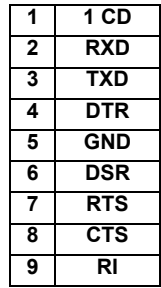

#### **Lista przewodów**

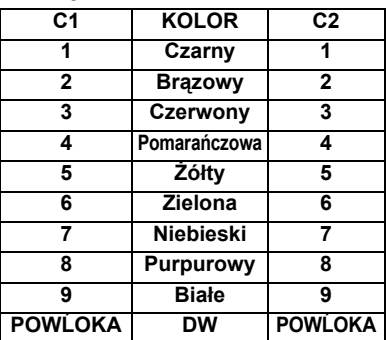

### **Lista funkcji protokołu RS232**

Szybkość transmisji: 9600 Bity danych: 8 Parzystość: Brak Bity stopu: 1 Kontrola przepływu: Brak UART16550 FIFO: Wyłącz Powrót projektora (Udany): P Powrót projektora (Nieudany): F XX=01-99, ID projektora, XX=00 dla wszystkich projektorów

#### **Uwaga**

*Po poleceniu ASCII znajduje się znak <CR>.*

*0D to kod HEX dla <CR> w kodzie ASCII.*

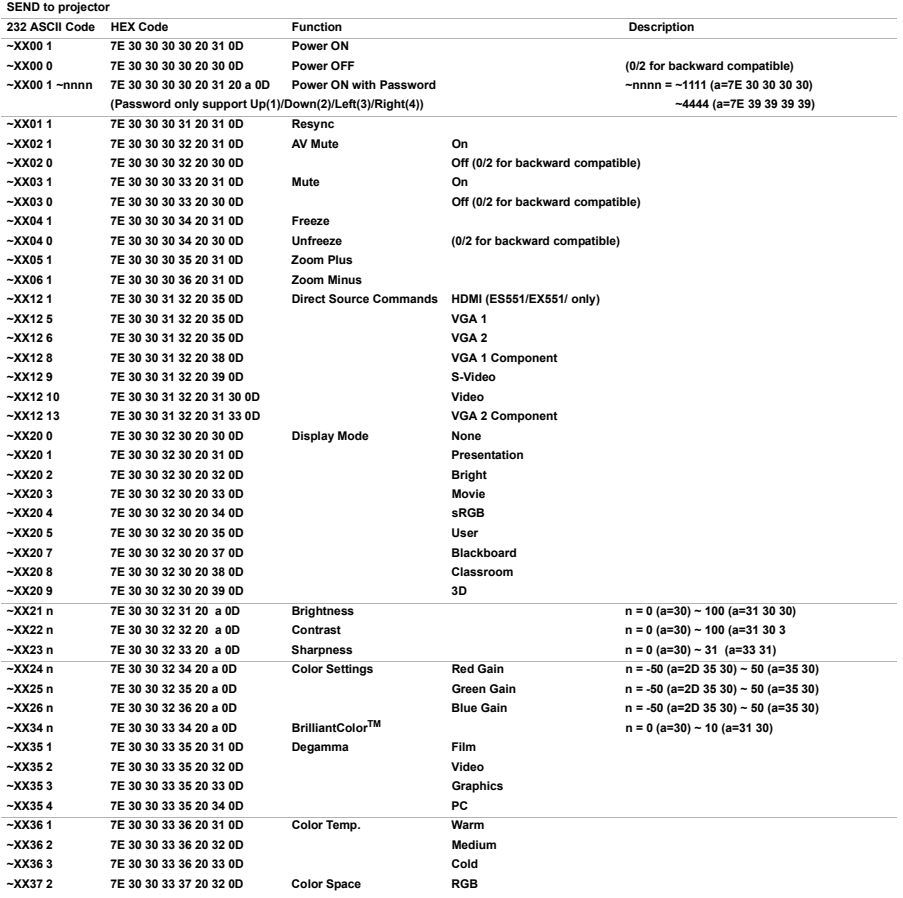

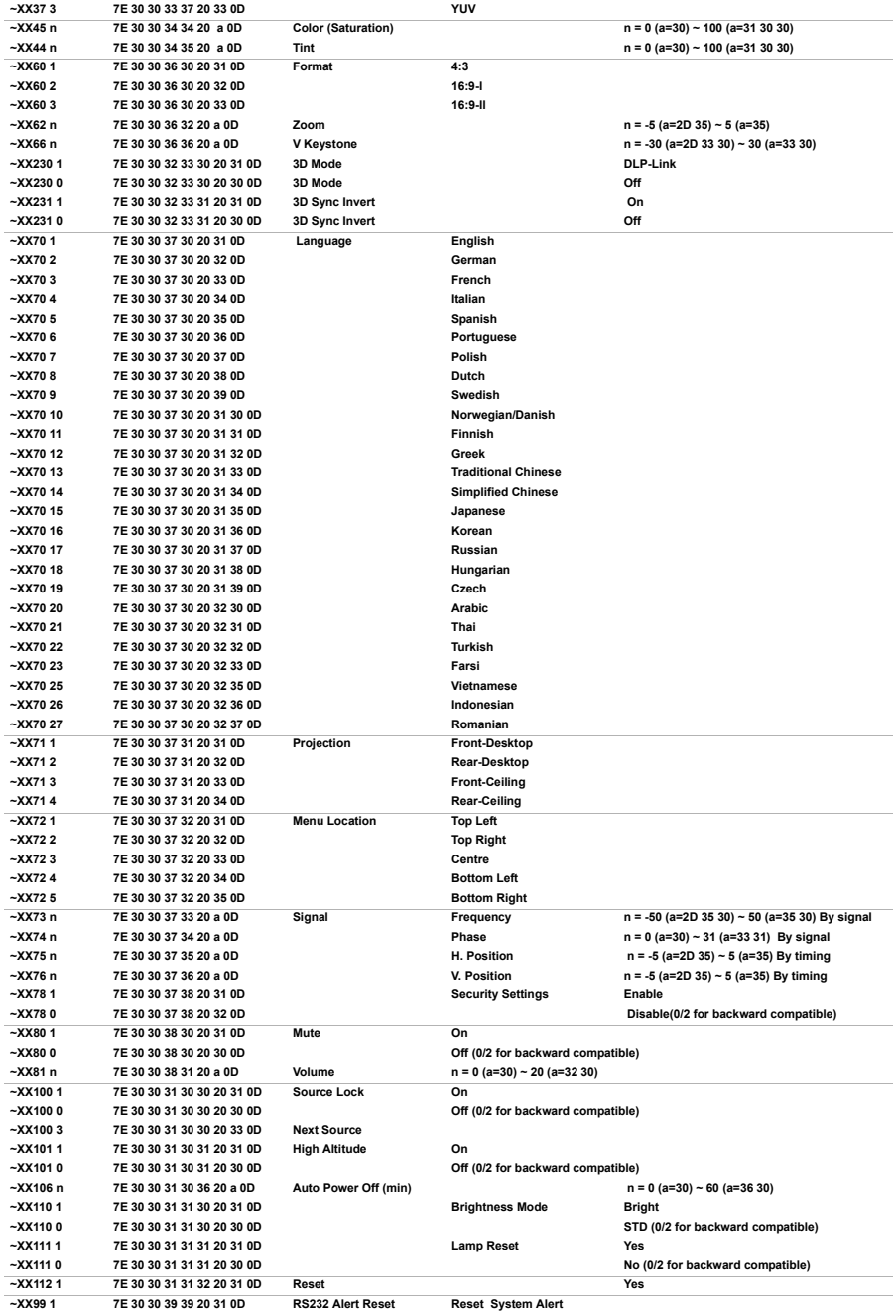

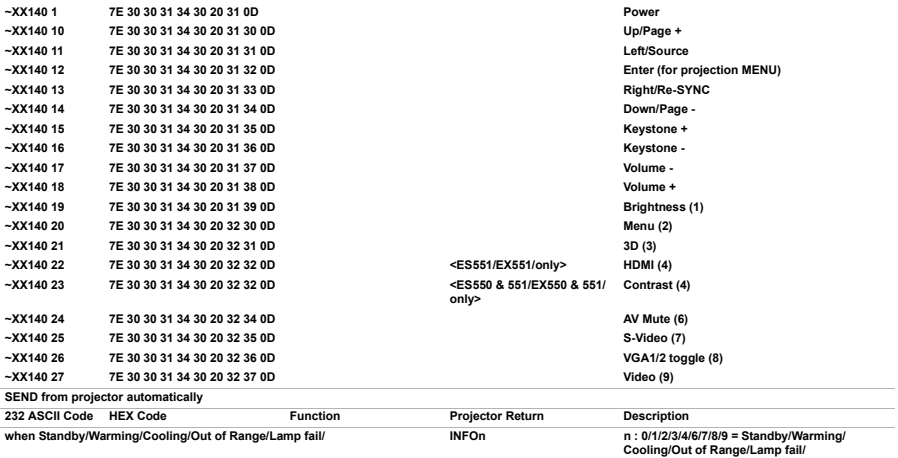

when Standby/Warming/Cooling/Out of Range/Lamp fail/ **INFOn** 

**Franchistan Control Cover Temperature/Lamp Hours<br>
Running Out/Cover Open** 

Fan Lock/Over Temperature/Lamp Hours Running Out/Cover Open

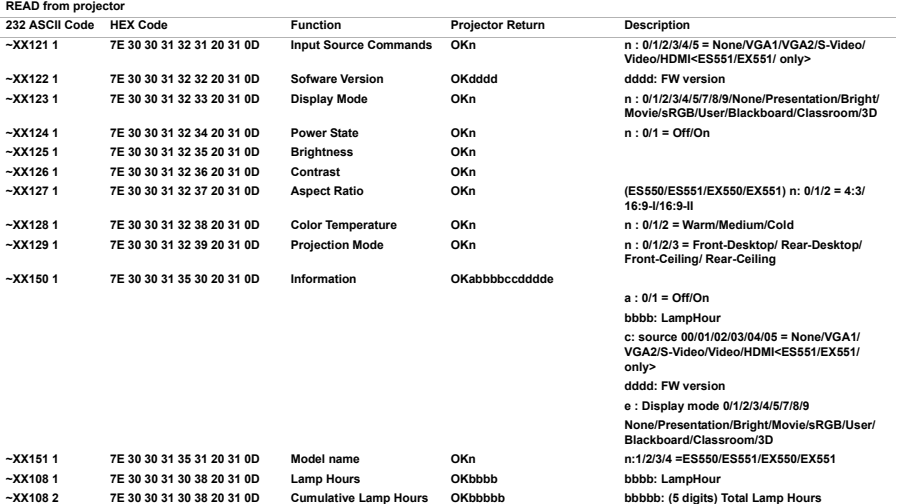

# <span id="page-42-0"></span>**Rozwiązywanie problemów**

Przed wysłaniem projektora do naprawy należy sprawdzić symptomy i przedstawione poniżej rozwiązania. Jeśli problem utrzymuje się, skontaktuj się z lokalnym sprzedawcą lub punktem serwisowym. Sprawdź także część "Komunikaty wskaźników LED".

### **Problemy ze startem**

Jeśli nie świeci się żadne światło:

- Sprawdź, czy przewód zasilający jest pewnie podłączony do projektora oraz, że drugi koniec jest podłączony do gniazdka zasilania.
- Ponownie naciśnij przycisk zasilania.
- Odłącz przewód zasilający i zaczekaj chwilę, a następnie podłącz go i ponownie naciśnij przycisk zasilania.

### **Problemy z obrazem**

Jesli wyświetla się źródło wyszukiwania:

- Naciśnij **RÓDŁO** na projektorze lub **ródło** na pilocie zdalnego sterowania, aby wybrać aktywne źródło wejścia.
- Upewnij się, że jest włączone i podłączone zewnętrzne źródło.
- W celu połączenia z komputerem, upewnij się, że jest włączony zewnętrzny port wideo komputera notebook. Sprawdź informacje w podręczniku komputera.

Brak ostrości obrazu:

- Podczas wyświetlania menu ekranowego, wyreguluj pokrętło ostrości. (Rozmiar obrazu nie powinien się zmieniać; jeśli się zmienia, regulowane jest powiększenie, a nie ostrość).
- Sprawdź, czy obiektyw projektora nie wymaga czyszczenia.

Jeśli obraz miga lub jest niestabilny, przy połączeniu z komputerem:

 Naciśnij **MENU** na projektorze lub **Menu** na pilocie zdalnego sterowania, **Sygnał** i wyreguluj **Częstotliwość** lub **Śledzenie**.

### **Problemy z pilotem zdalnego sterowania**

Jeśli pilot zdalnego sterowania nie działa:

- Sprawdź, czy nic nie blokuje pola widzenia odbiornika pilota zdalnego sterowania z przodu projektora. Użyj pilota zdalnego sterowania z odległości efektywnego połączenia.
- Skieruj pilota zdalnego sterowania w ekran lub w przód projektora.
- Przesuń pilota zdalnego sterowania, aby znajdował się bardziej z przodu lub projektora, nie za daleko w bok.

# **Komunikaty wskaźników LED**

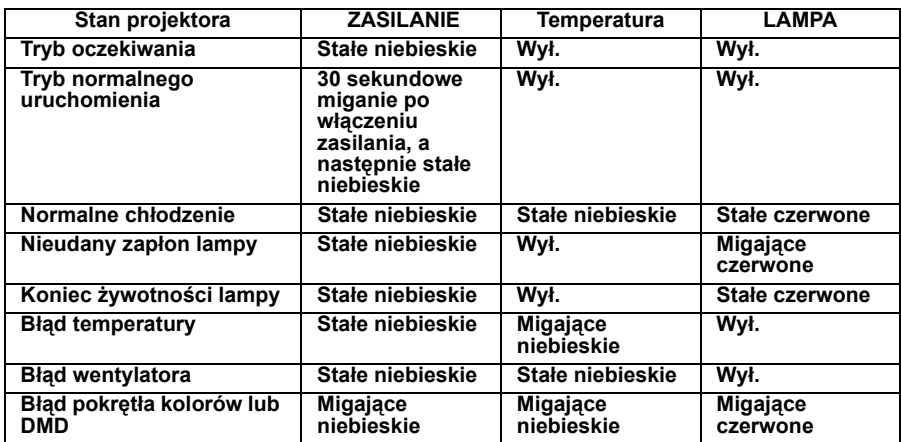

# <span id="page-44-0"></span>**Globalne biura Optoma**

W celu naprawy lub uzyskania pomocy technicznej należy kontaktować się z biurem lokalnym..

#### **USA**

3178 Laurelview Ct. Fremont, CA 94538, USA **1888-289-6786** www.optomausa.com M services@optoma.com **Canada** 5630 Kennedy Road, Mississauga, **18** 905-361-2582 ON, L4Z 2A9, Canada <br> **■ 905-361-2581** www.optoma.ca **Services@optoma.com Services@optoma**.com **Europe** 42 Caxton Way, The Watford Business Park Watford, Hertfordshire, WD18 8QZ, UK **1923 691 800** www.optoma.eu +44 (0) 1923 691 888 Service Tel: +44 (0)1923 691865 M service@tsc-europe.com **France** Batiment E **12 20 12 20** 81-83 avenue Edouard Vaillant **4** 433 1 41 46 94 35 92100 Boulogne Billancourt, France M savoptoma@optoma.fr **Spain** C/ Jose Hierro, 36 Of. 1C  $\frac{12}{10}$  +34 91 499 06 06 28522 Rivas VaciaMadrid, +34 91 670 08 32 **Spain Deutschland** Wiesenstrasse 21 W  $\frac{1}{2}$  +49 (0) 211 506 6670

- D40549 Dusseldorf, <br>
a +49 (0) 211 506 66799
- Germany Germany info@optoma.de

#### **Scandinavia**

PO.BOX 9515 3038 Drammen Norway

Lerpeveien 25 +47 32 98 89 90 3040 Drammen **All Property Advisor All Property Advisor All +47 32 98 89 99** Norway **info@optoma.no** 

#### **Latin America**

3178 Laurelview Ct. Fremont, CA 94538, USA **1888-289-6786** www.optoma.com.br www.optoma.com.mx

#### **Korea**

WOOMI TECH.CO.,LTD. 4F, Minu Bldg. 33-14, Kangnam-Ku,  $\frac{1}{2}$  +82+2+34430004 seoul,135-815, KOREA <br>■ +82+2+34430005

#### **Japan**

東京都足立区綾瀬 3-25-18 株式会社オーエスエム Minfo@osscreen.com サポートセンター :0120-46-5040 www.os-worldwide.com

#### **Taiwan**

5F., No. 108, Minchiuan Rd. **1888** +886-2-2218-2360 Shindian City, +886-2-2218-2313 www.optoma.com.tw asia.optoma.com

#### **Hong Kong**

Unit A, 27/F Dragon Centre, 79 Wing Hong Street,  $\frac{1}{2}$  +852-2396-8968 Cheung Sha Wan, <br>
a +852-2370-1222 Kowloon, Hong Kong www.optoma.com.hk

Taipei Taiwan 231, R.O.C. <br>
M services@optoma.com.tw

#### **China**

5F, No. 1205, Kaixuan Rd., **1205** +86-21-62947376 Changning District and Business and Business and Business and Business and Business and Business and Business Shanghai, 200052, China www.optoma.com.cn

# <span id="page-47-0"></span>**Uwagi dotyczące przepisów i bezpieczeństwa**

Ta dodatkowa lista zawiera ogólne uwagi dotyczące projektora. *Uwaga FCC*

Niniejszy sprzęt został przetestowany i stwierdzono jego zgodność z ograniczeniami dla urządzeń cyfrowych klasy B zgodnie z częścią 15 regulacji FCC. Ograniczenia te zostały opracowane w celu zapewnienia właściwego zabezpieczenia przed niepożądanymi zakłóceniami w instalacji mieszkaniowej. Urządzenie to wytwarza, używa i może emitować energię częstotliwości radiowej i jeśli nie zostanie zainstalowane i nie będzie używane zgodnie z instrukcjami, może zakłócać komunikację radiową.

Jednakże nie jest gwarantowane, że zakłócenia te nie będą występować w konkretnej instalacji. Jeżeli urządzenie to powoduje zakłócenia w odbiorze radia lub telewizji, co można zidentyfikować poprzez jego wyłączenie i ponowne włączenie, użytkownik powinien podjąć próbę usunięcia zakłóceń przez jeden lub więcej następujących sposobów:

- **Przesuniecie lub przemieszczenie anteny odbiorczej**
- Zwiększenie odległości pomiędzy urządzeniem a odbiornikiem
- Podłączenie urządzenia do gniazda zasilającego w innym obwodzie niż ten do którego podłączony jest odbiornik
- Lub kontakt z dostawcą lub doświadczonym technikiem RTV w celu uzyskania pomocy.

### *Oświadczenie: Kable ekranowane*

W celu zachowania zgodności z przepisami FCC, wszystkie połączenia z innymi urządzeniami przetwarzania należy wykonać z użyciem kabli ekranowanych.

### *Przestroga*

Zmiany lub modyfikacje wykonane bez wyraźnego pozwolenia producenta, zgodnie z przepisami Federalnej Komisii ds. Telekomunikacii, mogą spowodować utratę prawa użytkownika do używania tego projektora.

## *Warunki działania*

To urządzenie jest zgodne z częścią 15 przepisów FCC. Jego działanie podlega następującym dwóm warunkom:

1. To urządzenie nie może powodować szkodliwych zakłóceń i

2. To urządzenie musi akceptować wszelkie zakłócenia, które mogą powodować niepożądane działanie.

# *Oświadczenie: Użytkownicy z Kanady*

To urządzenie cyfrowe klasy B, jest zgodne z kanadyjskim standardem ICES-003.

Remarque l'intention des utilisateurs canadiens

Cet appareil numérique de la classe B est conforme la norme NMB-003 du Canada.

# *Deklaracja zgodności dla krajów UE*

- Dyrektywa EMC 2004/108/EC (włącznie z poprawkami)
- Dyrektywa niskonapieciowa 2006/95/EC
- Dyrektywa R & TTE 1999/5/EC (jeśli product posiada funkcje RF)

## *Instrukcje utylizacji*

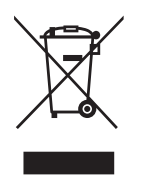

Nie należy wyrzucać tego urządzenia elektronicznego do śmieci. W celu zminimalizowania zanieczyszczeń i maksymalnego globalnego zabezpieczenia środowiska naturalnego, urządzenie należy poddać recyklingowi.

# <span id="page-49-0"></span>**Pilot**

#### **Zasilanie**

Włączenie lub wyłączenie projektora.

#### **Przycisk L**

Wykonuje funkcje lewego przycisku myszy.

#### **Przycisk R**

Wykonuje funkcje prawego przycisku myszy.

#### **Strona+**

Wykonuje funkcję przesuwania o stronę w górę.

#### **Strona-**

Wykonuje funkcję przesuwania o stronę w dół.

#### Enter/<del>+</del>/Pomoc?

← Potwierdzenie wyboru elementu.

? Otwarcie menu Pomoc.

#### **Ĺąródło**

Przełączanie pomiędzy sygnałami wejścia.

#### **Re-SYNC**

Automatyczna synchronizacja projektora ze źródłem wejścia.

#### **Cztery przyciski kierunkowe**

Użyj czterech przycisków kierunkowych do wyboru elementów lub do wykonania regulacji wybranego elementu.

#### **Trapez+ / -**

Ręczna korekcja zniekształconych obrazów z powodu projekcji pod kątem.

#### **Głośność+/-**

Regulacja poziomu głośności.

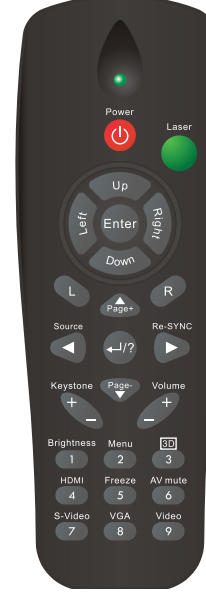

#### **Jasność**

Wyświetlanie paska ustawień do regulacji jasności.

#### **3D**

Włączanie lub wyłączanie funkcji 3D. **Menu**

Wyświetlanie menu ekranowych. **HDMI**

Wyświetlanie sygnału HDMI.

(Ta funkcja nie będzie działać, jeśli produkt nie posiada HDMI)

#### **Zamrożenie**

Zatrzymywanie wyświetlanego obrazu.

#### **Wyciszenie AV**

Tymczasowe odcięcie AV. Włączenie wyjścia dźwięku i obrazu, jest możliwe jedynie po ponownym naciśnięciu Wyciszenie AV. Po naciśnięciu dowolnych innych przycisków, obraz projekcji nie będzie normalny i na wyjściu nie będzie dźwięku.

#### **S-Video**

Wyświetlanie sygnału S-Video.

#### **VGA**

Kolejne przełączanie źródła wejścia na VGA1 lub VGA2.

#### **Wideo**

Wyświetlanie sygnału video.

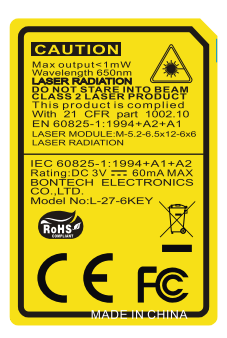